## **IMPORTANT INFORMATION**

- **f** Ensure equipment is set up correctly for the chosen survey method. **12**
- **2** Before starting a survey, verify the time/date, depth units, temperature, and magnetic reference are set up correctly for the hole selected.
- **8** If a survey is attempted before any holes are created. the handheld will display a prompt to create a new hole.
- **4** The handheld can store up to 32 different holes at the same time.
- **Each hole can store up to 2,048 survey points with** supporting data.
- When a hole is created it will become the current (or active) hole.
- **There can only be one current hole in use and all** surveys go into this hole. The current hole name is displayed on the home screen. **3456789**
- To change the current hole or create a new hole, press the hole button and follow the prompts.
- **9** A hole and its survey data can be viewed but not edited via the handheld.
- After the completion of a survey, always retrieve the data from the tool as soon as possible to maximize battery life. **10**
- Survey data should be viewed on a PC for confirmation before deleting a hole on the handheld. **11**
- When TruShot is in standby mode, it will turn off after 5 minutes if no movement is detected. **12**
- The TruShot tool and handheld retains all data if the battery becomes depleted in operation. **13**

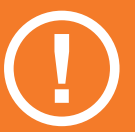

**Warning Refer to user guide for detailed setup and use information.** 

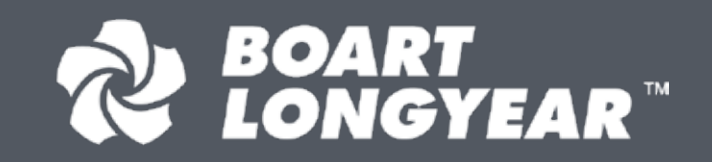

## **TRUSHOT ™ DIGITAL SURVEY QUICK START GUIDE**

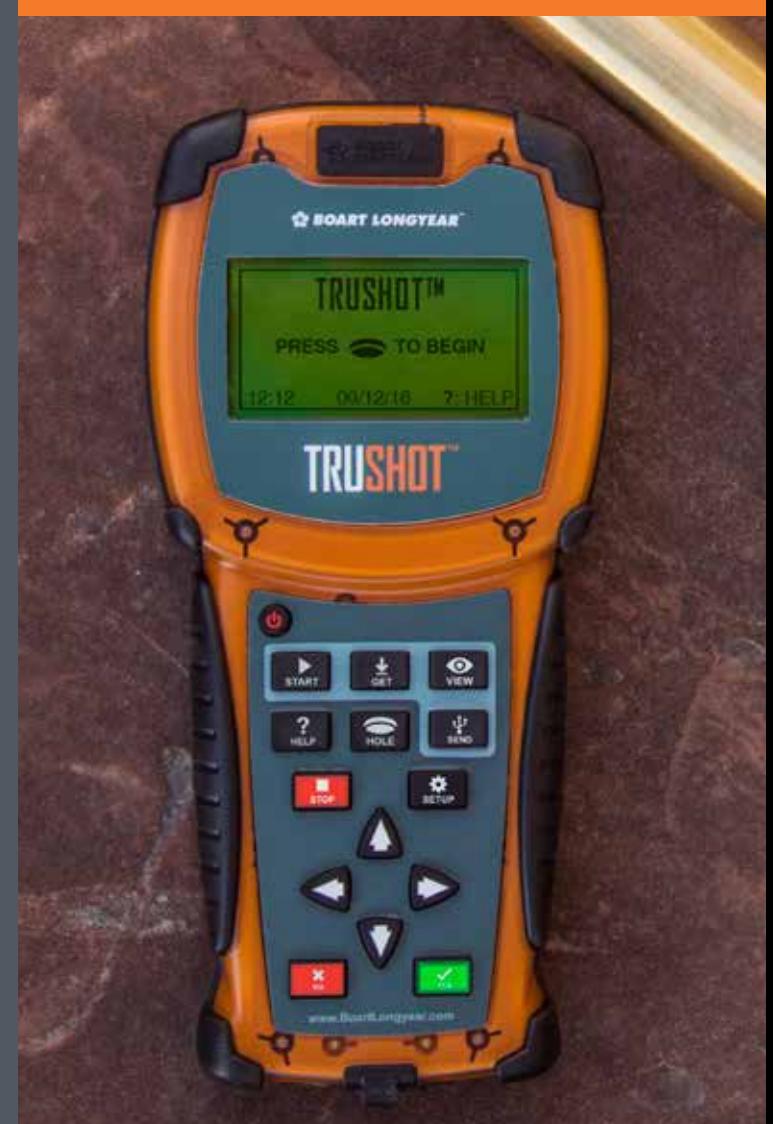

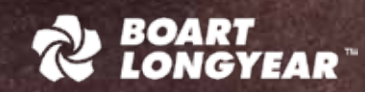

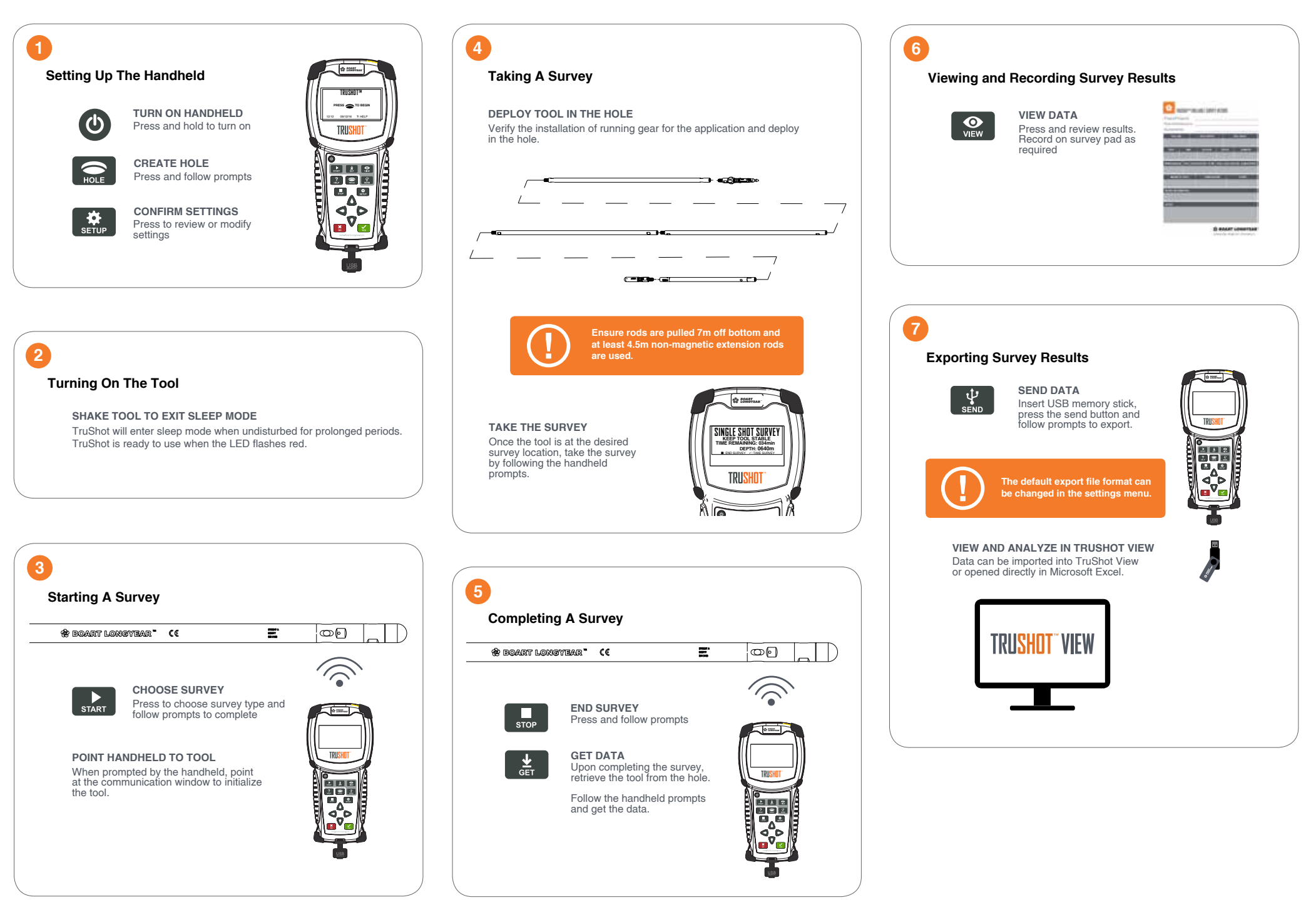